## **Table of Contents**

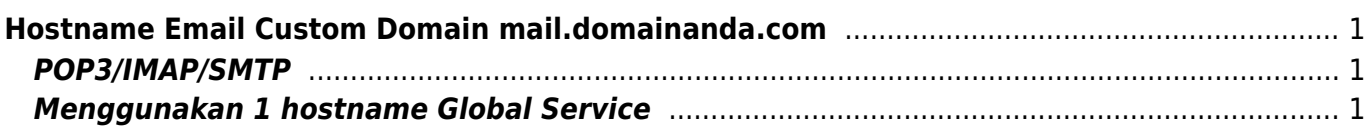

Last update: 2020/03/15 22:22 email:hostname-email-custom-domain https://www.pusathosting.com/kb/email/hostname-email-custom-domain?rev=1584325354

## <span id="page-2-0"></span>**Hostname Email Custom Domain mail.domainanda.com**

Untuk menggunakan hostname pop3,imap dan smtp email custom sesuai dengan nama domain anda tahapannya adalah sebagai berikut ini :

## <span id="page-2-1"></span>**POP3/IMAP/SMTP**

Untuk server pop3 dan imap anda bisa menambahkan setting dns cname seperti ini :

pop CNAME pop.mailku.net. imap CNAME imap.mailku.net. smtp CNAME smtp.mailku.net.

Untuk custom domain ini setting IMAP haruslah menggunakan konfigurasi ini

hostname = custom hostname anda Port  $= 143$ Security = tls

sedangkan untuk POP menggunakan konfigurasi ini

```
hostname = custom hostname anda
Port = 110Security = none
```
dan untuk SMTP

 $hostname = custom hostname anda$ Port  $= 587$ Security  $=$  none

## <span id="page-2-2"></span>**Menggunakan 1 hostname Global Service**

Jika anda ingin menggunakan 1 hostname untuk semua service maka anda bisa membuat seperti ini :

mail CNAME server.mailku.net.

dengan setting seperti itu anda bisa mengisi hostname IMAP, POP dan SMTP menggunakan nilai yang sama yaitu **mail.domainanda.com**

Last update: 2020/03/15 email:hostname-email-custom-domain https://www.pusathosting.com/kb/email/hostname-email-custom-domain?rev=1584325354 22:22

From: <https://www.pusathosting.com/kb/>- **PusatHosting Wiki**

Permanent link: **<https://www.pusathosting.com/kb/email/hostname-email-custom-domain?rev=1584325354>**

Last update: **2020/03/15 22:22**

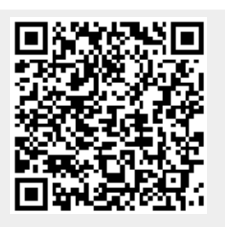